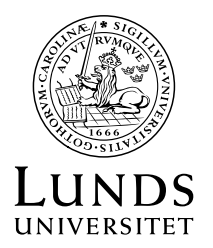

2019-03-22 1(3)

## **Lathund för att ta fram löpande semesterkostnad i Primula**

**Ekonomer**

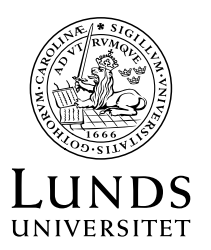

Obs! När du tar ut en preliminär lönelista med hjälp av lönekostnadsspecifikation i Primula så är inte samtliga sociala avgifter beräknade för innevarande månad. Den syns först efter lönekörningen är gjord.

## **Ta fram löpande semesterkostnad i Primula (separerat från övr LBK)**

1. Använd rapporten "Lönekostnadsspecifikation" i Primula och beställ den för aktuell period.

Lönekostnadsspecifikation

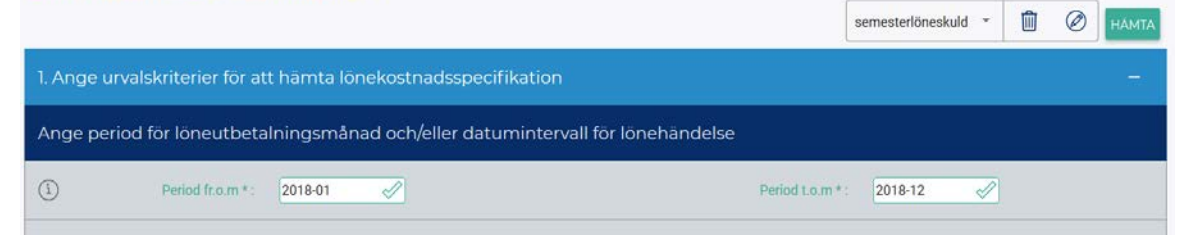

2. Filtrera på t.ex. aktivitet.

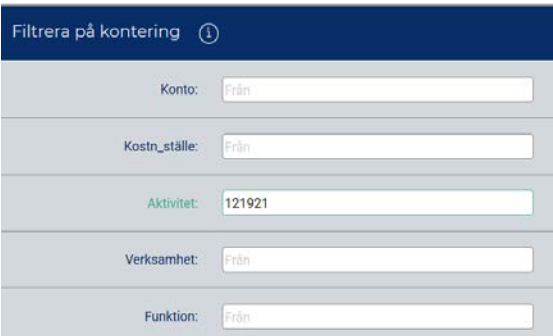

3. Ändra till "JA" för att få uppdelade arbetsgivaravgifter.

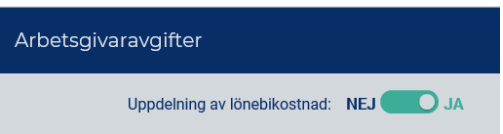

4. Det är viktigt att ändra till "Ingen summering" görs, annars finns risk<sup>[1](#page-1-0)</sup> att vissa rader i uppdelningen inte kommer med.

<span id="page-1-0"></span> <sup>1</sup> Detta är ett fel som vi hoppas att leverantören kommer att rätta till i kommande version.

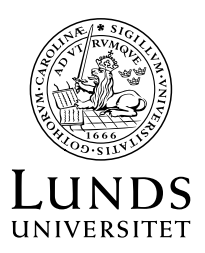

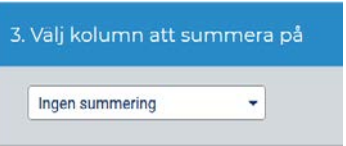

- 5. Efter övergången till SSC har de olika typerna av arbetsgivaravgifter bytt plats i Primula, så olika uttag och summeringar måste göras före och efter denna brytmånad. Löpande semesterkostnad återfinns i följande kolumner:
	- a. From oktober 2018: kolumnerna "Semkost +" och "Semkost -"
	- b. Före oktober 2018: kolumnerna "SLS Kåpan Extra" och "SLS f-1937"

Dessa kolumner motsvarar konto 41160 i Raindance. Kolumnen LBK i rapporten motsvarar summan av konto 41160 och 46000 i Raindance.